## **Jstor** Basic Search

If you are reading this then you want to know how to use JSOR. The mission of this guide is to support you through the process. However, you will get the most out of any online resources by exploring them yourselves.

You can access the JSTOR from any college computer by clicking on the LRC link in student portal and selecting the JSTOR button. You can also click on the JSTOR link on the LRC's Turing page. At the moment, you will need to be on a college machine to use this resource.

JSTOR has thousands journals, primary sources and books for you to explore...

To get started, type your search term into the box and click 'search

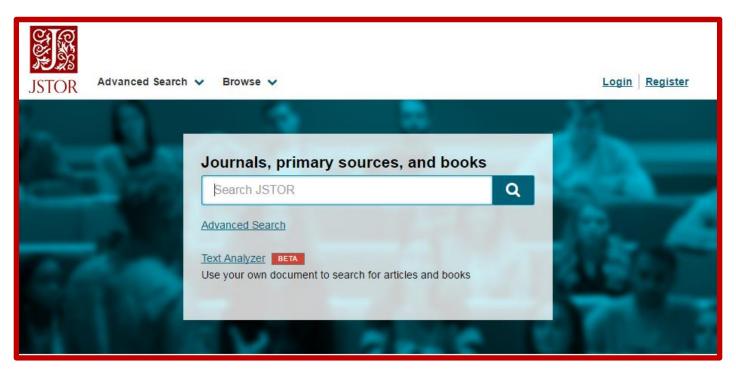

For the purpose of this guide, I will search for the 'glass and crafts'...

Once you have clicked 'search' you will see that you have over 16500 results.

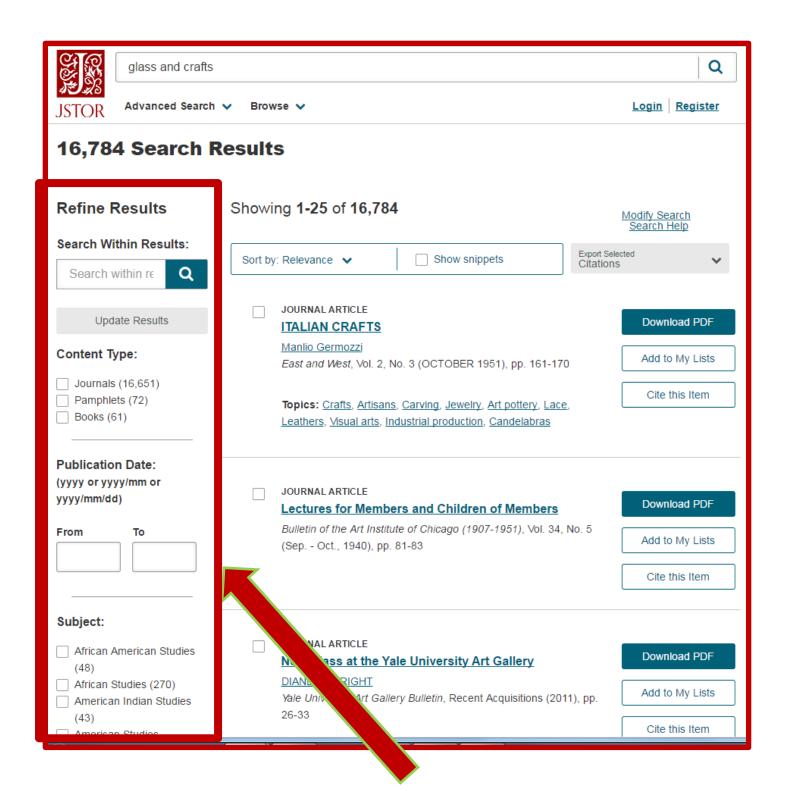

You can narrow these results by selecting filters down the bar on the left hand side. Here you can refine your results by subject, date, publication and many others. You can also search within your search results.

It is also useful to look at 'content type' and since the results are so vast you can break down your search just to journals, books or even pamphlets as a primary source.

Once you have selected your article, you will be given a title page containing information about the text and other links that take you to other topics. This is useful

for broadening your research. The article, book or pamphlet will appear below this description. Or you can click on the 'Download PDF' to save a copy to read offline.

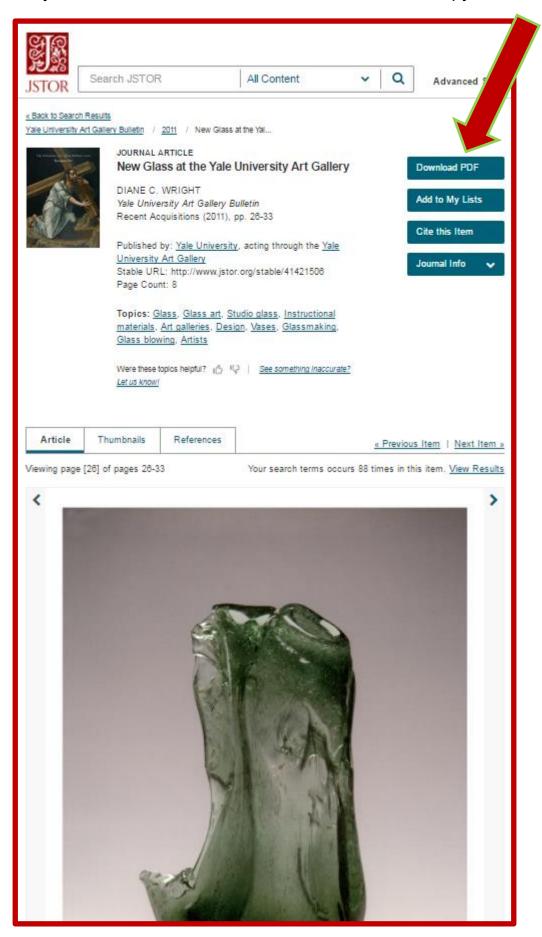

On the right hand side there are other links such as 'cite this item' which automatically creates a citation from the article.

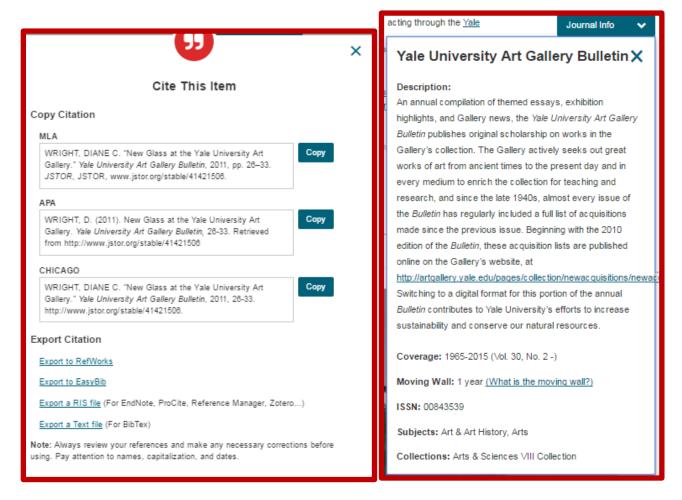

You can also click on 'Journal info'. This will give you a bit of further information about your source.

JSTOR is bigger than an elephant at a circus of fleas so it is really worth setting aside time to search. NOT ALL articles are full text (this means complete) some are only abstracts. Whilst this can be a bit irritating, it is worth your time in the end.